# Dozvole djelatniku nad predmetima

Prozor Dozvole djelatniku nad predmetima sadrži podatke o tome kojem je djelatniku dozvoljen rad sa kojim predmetima u modulu Ispiti i modulu Nastavnički portal.

Djelatnici dobivaju dozvole na osnovi *[Imenovanja osoba za rad s ISVU](http://www.isvu.hr/javno/hr/dokumenti/Imenovanja%20ISVU%20Korisnika.rtf)* za pregled ili rad s podacima o ispitima. Uz to imenovanje treba im se dodijeliti dozvola za rad s pojedinim predmetom.

- Ukoliko je djelatniku u imenovanju dodijeljena dozvola za rad s podacima o ispitima, u ovom im se prozoru može definirati s kojim predmetima ima dozvolu za rad, a s kojim samo za pregled podataka.
- Ukoliko je djelatniku u imenovanju dodijeljena dozvola za pregled podataka o ispitima, s dozvolama nad predmetima definiranim u ovom prozoru, djelatnik će moći samo pregledavati podatke.

#### Na ovoj stranici:

- [Evidencija dozvole djelatniku nad](#page-0-0)  [predmetima](#page-0-0)
- [Popis djelatnika s dozvolama za](#page-3-0)  [predmet](#page-3-0)

U ovom se prozoru dodjeljuju i dozvole osobama za rad ili pregled podataka o predmetu u modulu Nastavnički portal.

Prozor Dozvole djelatniku nad predmetima otvara se odabirom opcije Dozvole djelatniku nad predmetima u izborniku Nastavni plan modula Studiji i studenti

Prozor Dozvole djelatniku nad predmetima (Slika 1) podijeljen je na dva okvira. U gornjem okviru prozora navodi se o kojem se visokom učilištu i o kojem djelatniku radi, kome se želi dodati dozvola za pregled ili izmjenu podataka o nekom predmetu.

| ▼                                                                                                   | Dozvole djelatniku nad predmetima                                                                                                    | ⊡l×                                                                                                    |
|----------------------------------------------------------------------------------------------------|----------------------------------------------------------------------------------------------------|----------------------------------------------------------------------------------------------------|
| <b>Akcije</b><br>$\hat{\mathbf{x}}$<br>Unesi (F8)<br>/ Izmijeni (F9)<br>Obriši (F3)<br>Dohvati (F7) | Visoko učilište<br>36<br>Fakultet elektrotehnike i računarstva                                                                                                    |                                                                                                    |
| Prihvati (F10)<br>Odbaci (ESC)                                                                      | Oznaka osobe<br>Djelatnik                                                                                                    |                                                                                                    |
| $\hat{\mathbf{x}}$<br><b>Aktivno polje</b><br>X Izreži (Ctrl+X)<br>Kopiraj (Ctrl+C)                 |                                                                                                    | 1/392 $\sqrt{4}$                                                                                                    |
| Nalijepi (CtrleV)<br>Popis                                                                          | Šifra predmeta<br>Naziv predmeta <sup>11</sup><br>Kratica predmeta<br>441 ZPM1004<br>Diskretna matematika                                                                                                    | Dozvola za izmjenu<br><b>3</b> Ne                                                                                                    |
| djelatnika<br>$\hat{\mathbf{x}}$<br>Dodatni postupc<br>s dozvolama<br>za predmet<br>Ispiši dozvole  | 343 ZPM0101<br>Linearna algebra<br>Matematička analiza I<br>344 ZPM02O1<br>Predmeti nad<br>Matematička analiza II<br>347 ZPM04O2<br>kojima je<br>Matematička analiza III<br>351 ZPM06O3<br>djelatniku<br>Matematičko modeliranje pomoću Wolframove matematike<br>1177 ZPM15A1 | Ima 11<br><b>C</b> Ne<br>djelatnik<br><b>C</b> Ne<br>dozvolu za<br><b>3</b> Ne<br>izmjenu ili<br><b>C</b> Ne<br><b>O</b> Ne<br>pregled |
| Alati<br>√ Pretpostavljena vrijednost atribura "Dozvola za izmjenu" je "Da"                         | dana dozvola<br>Numerička matematika<br>429 ZPM09O4<br>Stohastička matematika<br>439 ZPM08O4<br>425 ZPM01A1<br>Stohastički procesi<br>1162 ZPM14A2<br>Teorija grafova<br>Uvod u matematičku teoriju kaosa za inženjere<br>1178 ZPM16A2                                        | <b>3</b> Ne<br><b>O</b> Da<br><b>C</b> Ne<br><b>O</b> Ne<br><b>O</b> Ne                                                                |
| $\hat{\mathbf{x}}$<br>Pomoć<br>(C) Upute za rad (F1)                                                | 86539<br>Vieroiatnost i statistika<br>$\overline{\phantom{a}}$<br>$\Box$                                                                                                    | <b>O</b> Da<br>リト<br>1/12                                                                                                    |

Slika 1. Prozor Dozvole djelatniku nad predmetima

U donjem dijelu prozora navodi se nad kojim sve predmetima djelatnik ima dozvolu.Δ

### Postoje dvije vrste dozvola:

- dozvola za pregled podataka (dozvola za izmjenu je postavljena na Ne)
- dozvola za pregled i izmjenu podataka (dozvola za izmjenu je postavljena na Da)

<span id="page-0-0"></span>Evidencija dozvole djelatniku nad predmetima

Dozvola nad predmetom se evidentira pokretanjem akcije unos nakon pozicioniranja u gornji dio prozora.

Visoko učilište je automatski ponuđeno, jedino treba upisati oznaku osobe (Slika 2). Oznaku osobe može se i odabrati iz Liste osoba, koju možemo pozvati pomoću Pomoćnih tablica ili pritiskom desne tipke miša nad poljem Oznaka osobe.

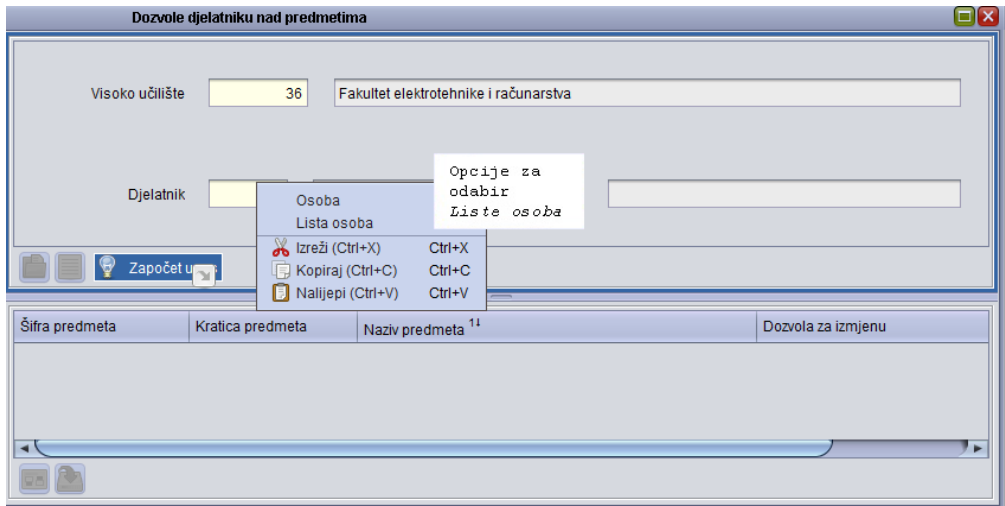

Slika 2. Unos dozvole za djelatnika

Nakon potvrde akcije unosa, sustav započinje izmjenu u donjem dijelu prozora.

Ukoliko su djelatniku, navedenom u gornjem dijelu prozora, već evidentirane dozvole nad nekim predmetima, one će se prikazati.U donjem dijelu prozora potrebno je evidentirati šifru predmeta. Taj podatak se može upisati, a moguće je i pozvati Listu predmeta, na isti način kao i Listu osoba u gornjem dijelu prozora, te taj podatak prenijeti iz liste.

Lista predmeta prikazana je na Slici 3.

| ⊡[x<br><b>Lista-Predmet</b> |                        |                                            |         |                  |                                         |                   |             |                    |
|-----------------------------|------------------------|--------------------------------------------|---------|------------------|-----------------------------------------|-------------------|-------------|--------------------|
| Visoko učilište             | VU koje izvodi nastavu | Naziv VU koje izvodi nastavu               | Predmet | Kratica predmeta | Naziv predmeta                          | Ulazi u prosjek   | Polaže se   | <b>ECTS bodovi</b> |
| 36                          |                        | 36   Fakultet elektrotehnike i računarstva |         | 1 I IPRA         | Industriiska praksa                     | X Ne              | l Da        | $5.0$ $\Delta$     |
| 36                          | 36                     | Fakultet elektrotehnike i računarstva      |         | 2 ELEKT-K        | Elektrane - konstrukcijske vježbe       | <b>O</b> Da       | <b>O</b> Da | 1.0                |
| 36                          |                        | Fakultet elektrotehnike i računarstva      |         | 3 ELSTR2-K       | Električki strojevi II - konstrukcijske | $\bullet$ Da      | ∕ Da        | 1.0                |
| 36                          | 36                     | Fakultet elektrotehnike i računarstva      |         | 4 EENMR1-K       | Elektroenergetske mreže I - konstr      | $\bullet$ Da      | <b>O</b> Da | 1.0                |
| 36                          | 36                     | Fakultet elektrotehnike i računarstva      |         | 5 EENMR2-K       | Elektroenergetske mreže II - konstr     | <b>O</b> Da       | <b>O</b> Da | 1.0                |
| 36                          | 36                     | Fakultet elektrotehnike i računarstva      |         | 6 ELENS-K        | Elektroenergetski sistem - konstru      | $\bullet$ Da      | <b>Da</b>   | 1.0                |
| 36                          | 36                     | Fakultet elektrotehnike i računarstva      |         | 7 ENIZ-K         | Energetski izvori - konstrukcijske vj   | <b>O</b> Da       | <b>O</b> Da | 1.0                |
| 36                          | 36.                    | Fakultet elektrotehnike i računarstva      |         | 8 ESIB-K         | Energetski sistemi i bilance - kons     | $\blacksquare$ Da | <b>Da</b>   | 1.0                |
| 36                          | 36                     | Fakultet elektrotehnike i računarstva      |         | 9 RASPOS-K       | Rasklopna postrojenja - konstrukci      | <b>O</b> Da       | <b>O</b> Da | 1.0                |
| 36                          | 36.                    | Eakultet elektrotehnike i računarstva      |         | 10 RAZEN-K       | Razvod električne energije - konstr     | <b>Da</b>         | ∕ Da        | 1.0                |
| 36                          | 36                     | Fakultet elektrotehnike i računarstva      |         | 11 SISTR-K       | Sinkroni stroievi - konstrukcijske vi   | <b>O</b> Da       | <b>O</b> Da | 1.0                |
| 36                          | 36                     | Fakultet elektrotehnike i računarstva      |         | 12 UPEES-K       | Upravljanje u EE sistemu - konstru      | <b>O</b> Da       | ∕ Da        | 1.0                |
| 36                          | 36                     | Fakultet elektrotehnike i računarstva      |         | 13 ELSTR3-K      | Električni strojevi III - konstrukcijsk | Ø Da              | <b>Da</b>   | 2.0                |
| 36                          | 36                     | Fakultet elektrotehnike i računarstva      |         | 14 MEHKON-K      | Mehaničke konstrukcije - konstrukc      | <b>Da</b>         | <b>Da</b>   | 2.0                |
| 36                          | 36.                    | Fakultet elektrotehnike i računarstva      |         | 15 OTNURE-K      | Osnove teorije nuklearnog reaktor       | <b>Da</b>         | <b>Da</b>   | 1.0                |
| 36                          | 36                     | Fakultet elektrotehnike i računarstva      |         | 16 TEHDOK        | Tehničko dokumentiranie                 | <b>Da</b>         | <b>Da</b>   | $3.0+$             |
| 36                          |                        | 36 Fakultet elektrotehnike i računarstva   |         | 17 LADEZOZ       | Laboratorij za detekciju i zaštitu od   | <b>O</b> Da       | ∕ Da        | 4.0                |
|                             |                        |                                            |         |                  |                                         |                   |             | 1/3210             |
|                             |                        |                                            |         |                  |                                         |                   | Zatvori     | Prenesi            |

Slika 3. Lista - predmet

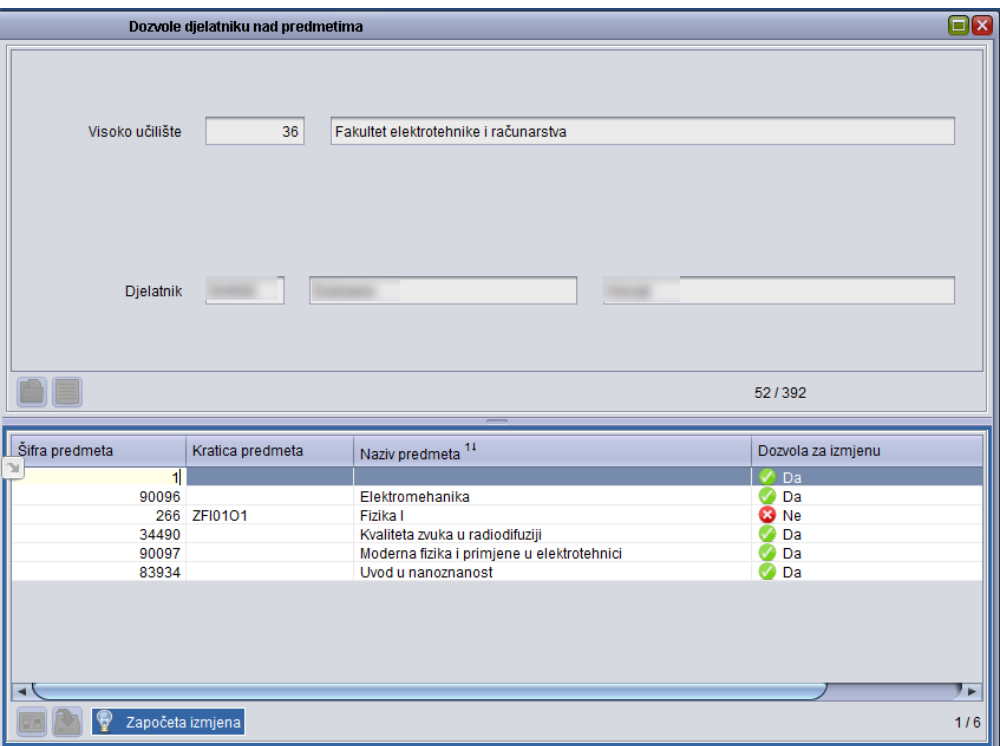

 $\odot$ 

Svim djelatnicima unosom novog retka se dozvola za izmjenu postavlja automatski na vrijednost "Da". Ukoliko se ne želi da inicijalna vrijednost bude da potrebno je iz Alata s lijeve strane prozora maknuti kvačicu pored izbornika Pretpostavljena vrijednost atributa "Dozvola za izmjenu" je "Da".

[blocked URL](https://www.isvu.hr/upute/download/attachments/990215/pretpostavljena%20vrijednost.png?version=1&modificationDate=1418380531613&api=v2&effects=border-simple,blur-border)

Nakon što je podatak Šifra predmeta unesen, još se mora odabrati je li dozvola koja se daje djelatniku samo za pregled ili i za izmjenu podataka.Na kraju unosa dozvole, nakon potvrde akcije, u donjem lijevom kutu prozora bit će ispisana poruka Zapis je upisan u tablicu (Slika 4).

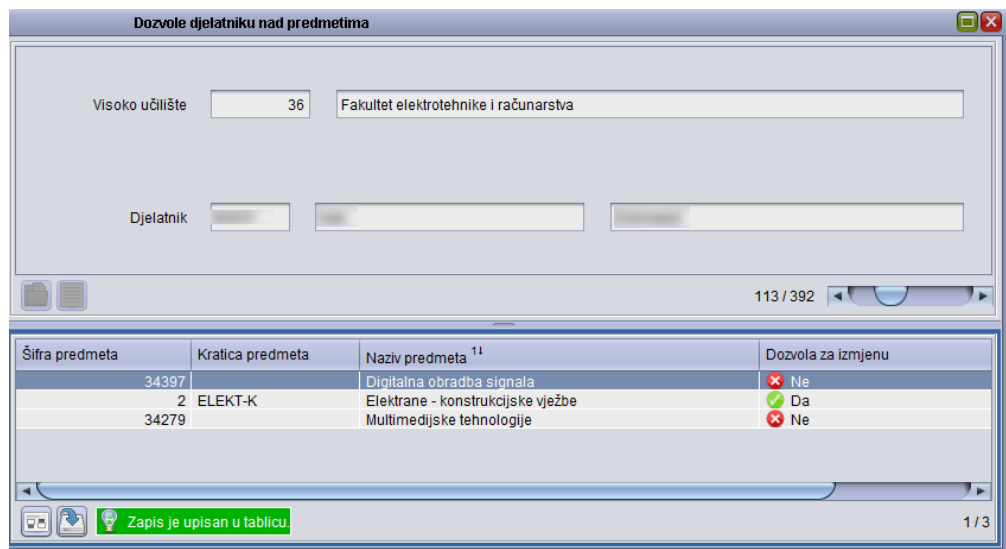

Slika 4. Unesena dozvola za predmet Počela ekonomije

# <span id="page-3-0"></span>Popis djelatnika s dozvolama za predmet

Sve dozvole koje su dane djelatnicima mogu se ispisati na izvještaju. Izvještaj se generira pokretanjem opcije Ispiši dozvole (Slika 5).

| <b>Aktivno polje</b> | $\hat{\mathbf{x}}$ |                                               | _____            |                              |                    |  |
|----------------------|--------------------|-----------------------------------------------|------------------|------------------------------|--------------------|--|
| X Izreži (Ctrl+X)    |                    | Šifra predmeta                                | Kratica predmeta | Naziv predmeta <sup>14</sup> | Dozvola za izmjenu |  |
|                      |                    | 34397                                         |                  | Digitalna obradba signala    | <b>C</b> Ne        |  |
| Kepiraj (Ctrl+C)     |                    | 34279                                         |                  | Multimedijske tehnologije    | <b>X</b> Ne        |  |
| Nalijepi (Ctrl+V)    |                    |                                               |                  |                              |                    |  |
| Dodatni postupci     | $\hat{\mathbf{x}}$ | l۰                                            |                  |                              |                    |  |
| Ispiši dozvole       |                    | <b>DE CAL P</b> Zapis je izbrisan iz tablice. |                  |                              | 212                |  |

Slika 5. Pokretanje opcije Ispiši dozvole

## Primjer jednog takvog izvještaja prikazuje Slika 6.

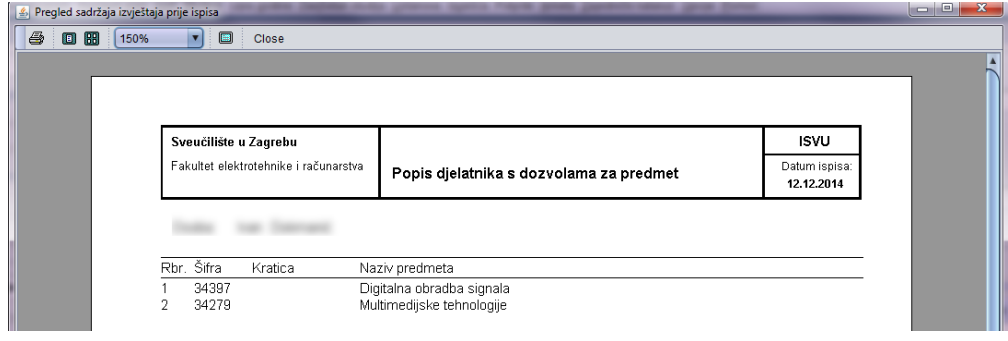

Slika 6. Pregled sadržaja izvještaja prije ispisa

### Tko evidentira podatke o dozvolama djelatnicima za predmet?

Dozvolu za evidenciju ovih podataka ima koordinator visokog učilišta i sve osobe kojima je odlukom o imenovanju djelatnika na projektu ISVU dodijeljeno ovlaštenje za rad s dozvolama za korisnike. Odluka o imenovanju djelatnika na projektu ISVU se može pronaći na web adresi [http://www.isvu.hr.](http://www.isvu.hr/javno/hr/dokumenti/Imenovanja%20ISVU%20Korisnika.rtf)